# **AdafruitLIDARLite Library Documentation**

*Release 1.0*

**ladyada**

**Sep 04, 2019**

### **Contents**

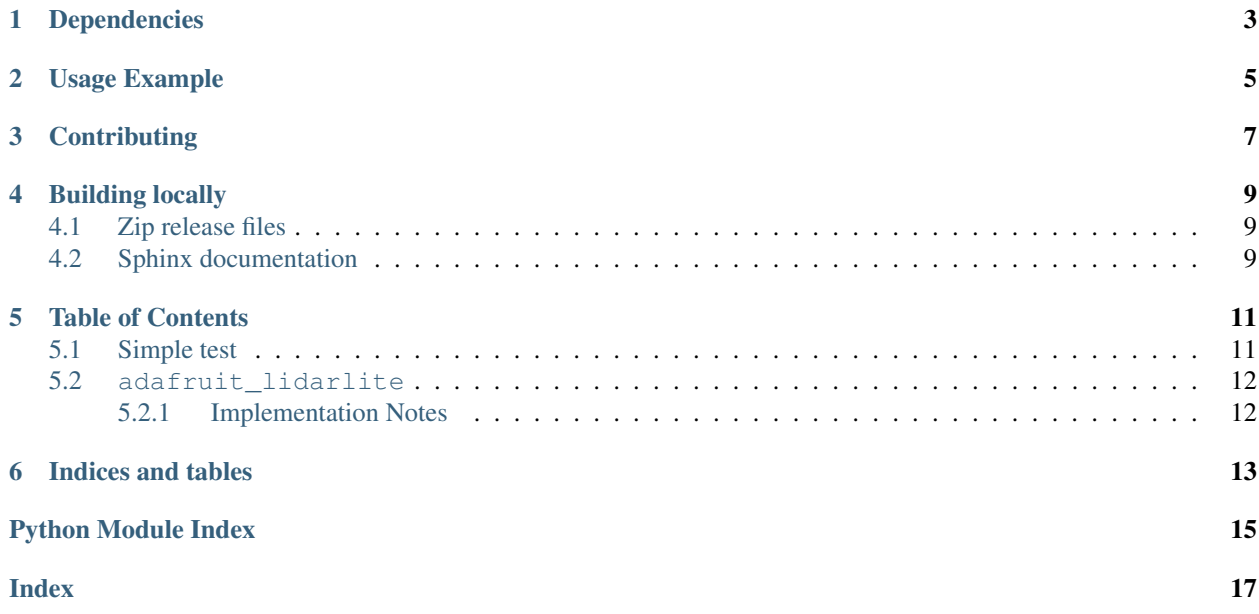

A CircuitPython & Python library for Garmin LIDAR Lite sensors over I2C

## Dependencies

#### <span id="page-6-0"></span>This driver depends on:

- [Adafruit CircuitPython](https://github.com/adafruit/circuitpython)
- [Bus Device](https://github.com/adafruit/Adafruit_CircuitPython_BusDevice)

Please ensure all dependencies are available on the CircuitPython filesystem. This is easily achieved by downloading [the Adafruit library and driver bundle.](https://github.com/adafruit/Adafruit_CircuitPython_Bundle)

### Usage Example

```
import time
import board
import busio
import adafruit_lidarlite
# Create library object using our Bus I2C port
i2c = busio.I2C(boad.SCL, board.SDA)# Default configuration, with only i2c wires
sensor = adafruit_lidarlite.LIDARLite(i2c)
while True:
   try:
        # We print tuples so you can plot with Mu Plotter
       print((sensor.distance,))
    except RuntimeError as e:
       # If we get a reading error, just print it and keep truckin'
       print(e)
    time.sleep(0.01) # you can remove this for ultra-fast measurements!
```
## **Contributing**

<span id="page-10-0"></span>Contributions are welcome! Please read our [Code of Conduct](https://github.com/adafruit/Adafruit_CircuitPython_LIDARLite/blob/master/CODE_OF_CONDUCT.md) before contributing to help this project stay welcoming.

### Building locally

### <span id="page-12-1"></span><span id="page-12-0"></span>**4.1 Zip release files**

To build this library locally you'll need to install the [circuitpython-build-tools](https://github.com/adafruit/circuitpython-build-tools) package.

```
python3 -m venv .env
source .env/bin/activate
pip install circuitpython-build-tools
```
Once installed, make sure you are in the virtual environment:

```
source .env/bin/activate
```
#### Then run the build:

```
circuitpython-build-bundles --filename_prefix adafruit-circuitpython-lidarlite --
˓→library_location .
```
### <span id="page-12-2"></span>**4.2 Sphinx documentation**

Sphinx is used to build the documentation based on rST files and comments in the code. First, install dependencies (feel free to reuse the virtual environment from above):

```
python3 -m venv .env
source .env/bin/activate
pip install Sphinx sphinx-rtd-theme
```
Now, once you have the virtual environment activated:

```
cd docs
sphinx-build -E -W -b html . _build/html
```
This will output the documentation to docs/\_build/html. Open the index.html in your browser to view them. It will also (due to -W) error out on any warning like Travis will. This is a good way to locally verify it will pass.

### Table of Contents

### <span id="page-14-1"></span><span id="page-14-0"></span>**5.1 Simple test**

Ensure your device works with this simple test.

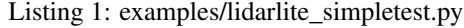

```
1 import time
2 import board
3 import busio
4 import adafruit_lidarlite
5
6
7 \mid # Create library object using our Bus I2C port
\vert i2c = busio.I2C(board.SCL, board.SDA)
9
10 # Default configuration, with only i2c wires
\vert sensor = adafruit_lidarlite.LIDARLite(i2c)
12
13 # Optionally, we can pass in a hardware reset pin, or custom config
14 #import digitalio
15 #reset = digitalio. Digital InOut (board. D5)
16 #sensor = adafruit_lidarlite.LIDARLite(i2c, reset_pin=reset,
17 \mid \# configuration=adafruit_lidarlite.CONFIG_MAXRANGE)
18
19 # If you want to reset, you can do so, note that it can take 10-20 seconds
20 # for the data to 'normalize' after a reset (and this isnt documented at all)
21 # sensor.reset()
22
23 while True:
24 try:
25 # We print tuples so you can plot with Mu Plotter
26 print((sensor.distance,))
27 except RuntimeError as e:
```
(continues on next page)

(continued from previous page)

```
28 # If we get a reading error, just print it and keep truckin'
29 print(e)
30 time.sleep(0.01) # you can remove this for ultra-fast measurements!
```
### <span id="page-15-2"></span><span id="page-15-0"></span>**5.2 adafruit\_lidarlite**

A CircuitPython & Python library for Garmin LIDAR Lite sensors over I2C

• Author(s): ladyada

#### <span id="page-15-1"></span>**5.2.1 Implementation Notes**

#### Hardware:

#### Software and Dependencies:

- Adafruit CircuitPython firmware for the supported boards: <https://github.com/adafruit/circuitpython/releases>
- Adafruit's Bus Device library: [https://github.com/adafruit/Adafruit\\_CircuitPython\\_BusDevice](https://github.com/adafruit/Adafruit_CircuitPython_BusDevice)
- **class** adafruit\_lidarlite.**LIDARLite**(*i2c\_bus*, *\**, *reset\_pin=None*, *configuration=0*, *ad-*

*dress=98*)

A driver for the Garmin LIDAR Lite laser distance sensor. :param i2c\_bus: The [busio.I2C](https://circuitpython.readthedocs.io/en/latest/shared-bindings/busio/I2C.html#busio.I2C) object to use. This is the only required parameter. :param int address: (optional) The I2C address of the device to set after initialization.

#### **configure**(*config*)

Set the LIDAR desired style of measurement. There are a few common configurations Garmin suggests: CONFIG\_DEFAULT, CONFIG\_SHORTFAST, CONFIG\_DEFAULTFAST, CONFIG\_MAXRANGE, CONFIG\_HIGHSENSITIVE, and CONFIG\_LOWSENSITIVE.

#### **distance**

The measured distance in cm. Will take a bias reading every 100 calls

#### **read\_distance**(*bias=False*)

Perform a distance reading with or without 'bias'. It's recommended to take a bias measurement every 100 non-bias readings (they're slower)

#### **reset**()

Hardware reset (if pin passed into init) or software reset. Will take 100 readings in order to 'flush' measurement unit, otherwise data is off.

#### **status**

The status byte, check datasheet for bitmask

Indices and tables

- <span id="page-16-0"></span>• genindex
- modindex
- search

Python Module Index

<span id="page-18-0"></span>a

adafruit\_lidarlite, [12](#page-15-2)

### Index

## <span id="page-20-0"></span>A

adafruit\_lidarlite (*module*), [12](#page-15-3)

## C

configure() (*adafruit\_lidarlite.LIDARLite method*), [12](#page-15-3)

# D

distance (*adafruit\_lidarlite.LIDARLite attribute*), [12](#page-15-3)

# L

LIDARLite (*class in adafruit\_lidarlite*), [12](#page-15-3)

### R

read\_distance() (*adafruit\_lidarlite.LIDARLite method*), [12](#page-15-3) reset() (*adafruit\_lidarlite.LIDARLite method*), [12](#page-15-3)

## S

status (*adafruit\_lidarlite.LIDARLite attribute*), [12](#page-15-3)